# Avast for Linux Technical Documentation

Martin Tůma, tuma@avast.com

Wednesday  $16^{\text{th}}$  December,  $2015$ 

# Contents

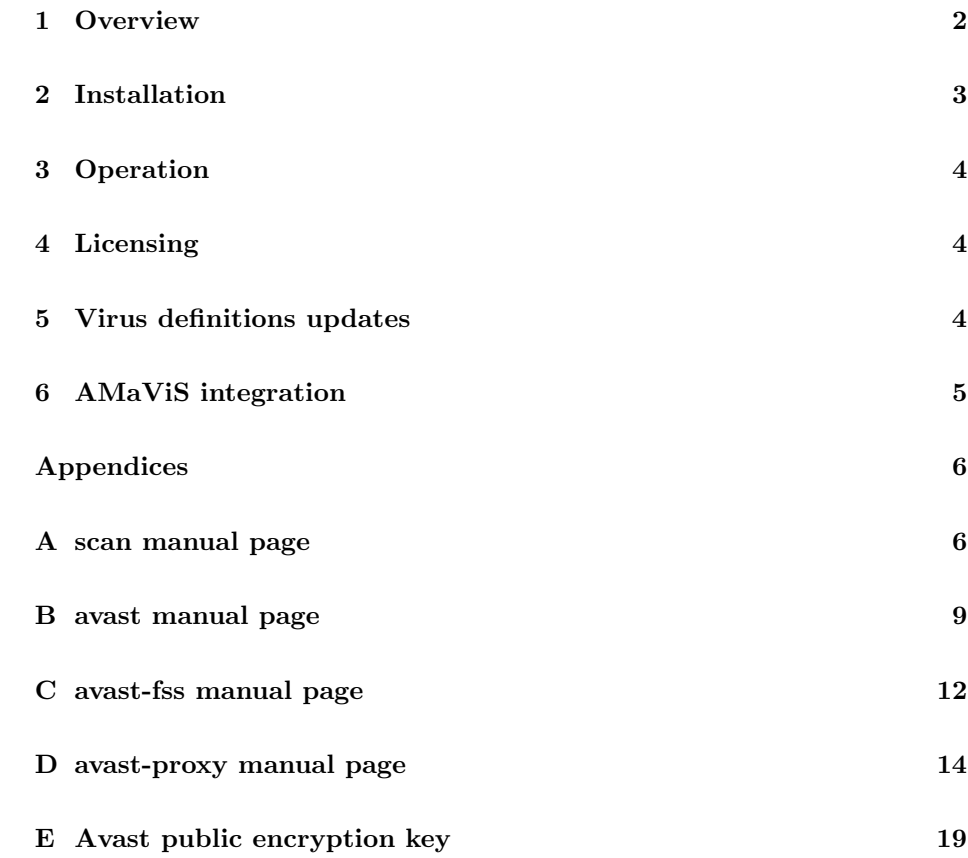

# 1 Overview

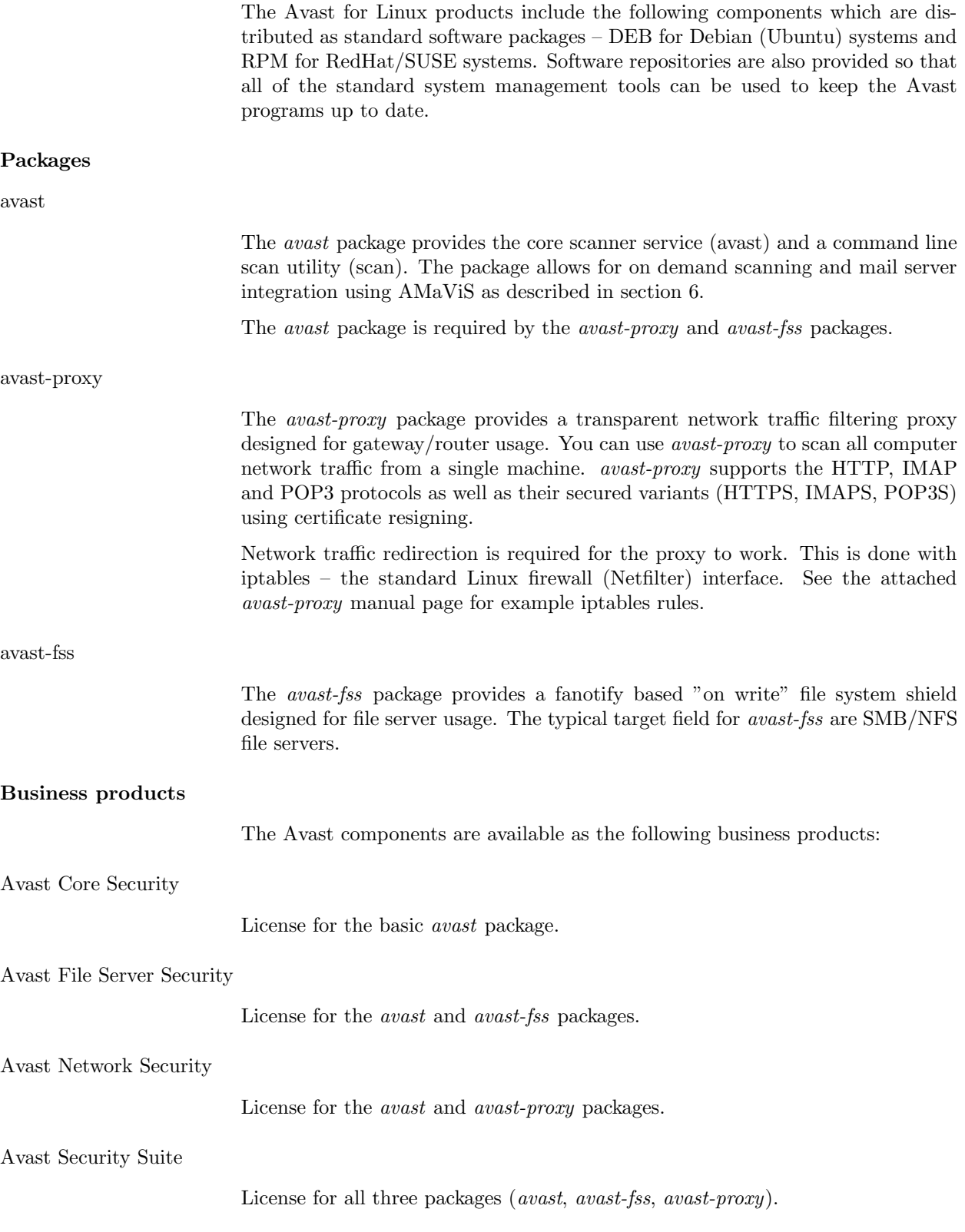

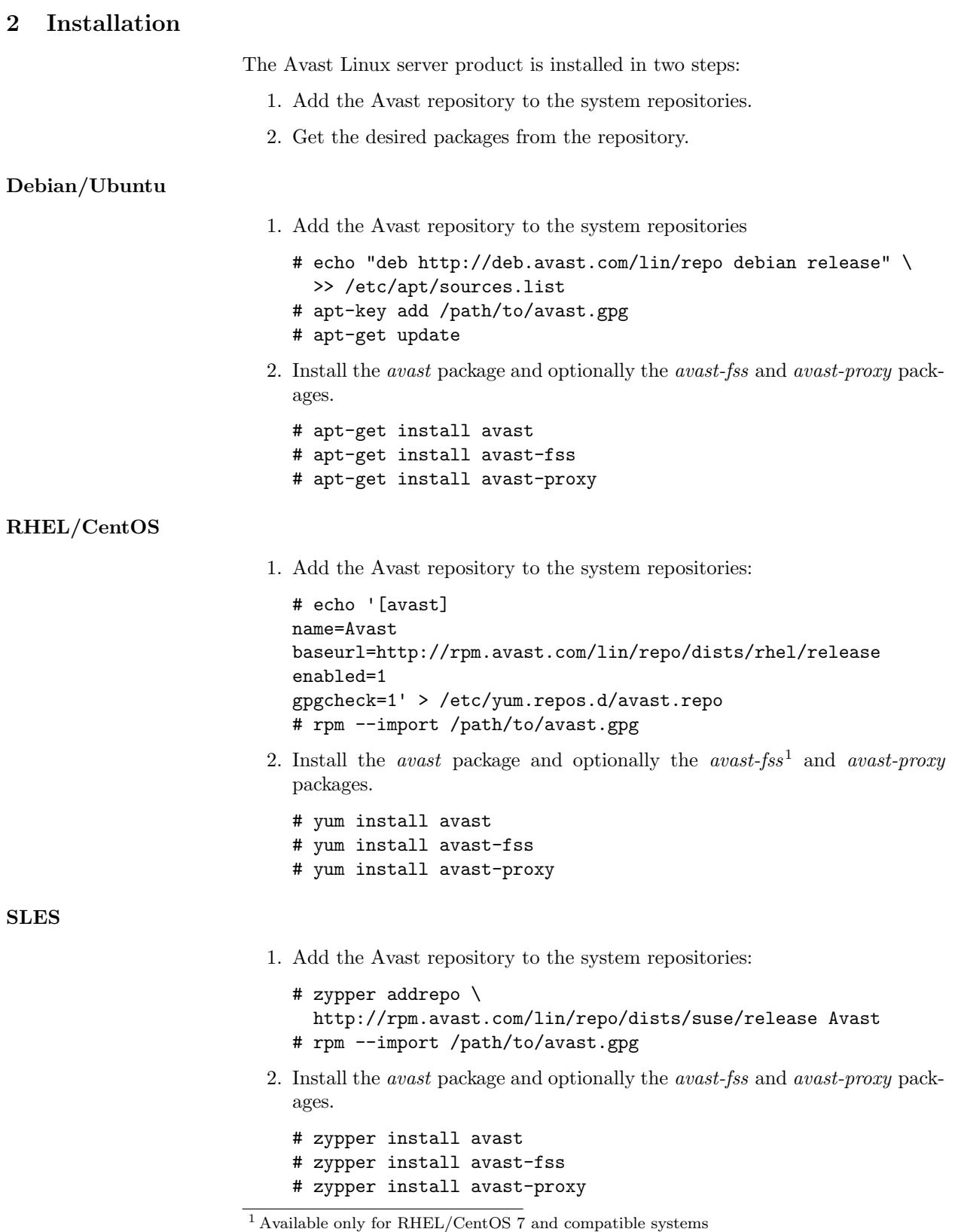

The current virus definitions database (VPS) is downloaded during the installation of the avast package, so the installation may take some time.

The Avast GPG public key referenced as avast.gpg can be found in appendix E.

# 3 Operation

All Avast packages provide conventional init scripts for starting/stopping the services. For example starting the core Avast service is done by running

# # /etc/init.d/avast start

and stopping the service is done by running

# # /etc/init.d/avast stop

All Avast services use the system logger (syslog) to create log files and the location is dependent on the host system. The most common log file paths are /var/log/messages and /var/log/syslog.

# 4 Licensing

Access to the program repositories are not restricted in any way. The latest packages are always available, but require a license file to run the components. The license for the products comes in the form of a file named license.avastlic. When you have the license file, copy it into the /etc/avast directory:

# cp /path/to/license.avastlic /etc/avast

# 5 Virus definitions updates

Regularly updating the virus definitions database (VPS) is necessary to keep your antivirus protection up to date. Avast antivirus provides a shell script which checks for, downloads and installs the latest VPS. The update script is installed by default and executed every hour as a cron job.

The default Avast crontab entry is:

```
0 * * * * /var/lib/avast/Setup/avast.vpsupdate
```
Avast uses incremental updates, so the average update data size is less than 0.5MB.

# Local virus definitions mirrors

It is possible to use a local, mirrored, VPS repository. This is useful when you are running several Avast installations on your local network.

To set up a local VPS mirror, all you need is a local HTTP server that can serve a copy of the official public repository. To get your local repository copy, use the following command<sup>2</sup>:

\$ wget -r -N -e robots=off -nH --cut-dirs=2 \ "http://download.ff.avast.com/lin/x86\_64/vps9/"

 $2$  Replace x86.64 with i386 for 32b systems

To change the VPS repository URL that Avast uses for VPS updates edit the /etc/avast/vps.conf configuration file.

# 6 AMaViS integration

AMaViS is an interface between mailer (MTA) and content checkers, which is already prepared for integration with mail scanners. This section describes how to integrate avast into AMaViS.

Integration of Avast into AMaViS includes AMaViS configuration updates and enabling access to emails going through AMaViS for Avast to scan. This can be divided into three steps:

1. Integrating Avast antivirus

Open the AMaViS configuration file (e.g. /etc/amavis/conf.d/50-user) and insert the following lines into the file:

```
@av_scanners = (
 ### http://www.avast.com
  ['Avast', '/bin/scan', '{}', [0], [1], qr/\t(.+)/m]
);
```
2. Enabling Virus Scanning

Then open the AMaViS content filter configuration file (e.g. /etc/amavis/conf.d/15-content\_filter\_mode) and enable antivirus checking mode by uncommenting the 'bypass virus checks' lines.

3. Updating Access Permissions

Finally enable the Avast scan service to scan emails going through AMaViS:

# usermod -G amavis -a avast

# Appendices

# A scan manual page

scan - Avast command line scan utility **SYNOPSIS** scan [-s SOCKET] [-e PATH] [-abfipu] [PATH]... scan [-s SOCKET] [-a] -U [URL]... scan [-s SOCKET] -V scan -h | -v

# DESCRIPTION

Scan is the basic command line scanner that comes with Avast for Linux/OS X. It searches the given PATH(s) for infected files and reports such files to the standard output. If no PATH is given, the scan paths are read from the standard input, line by line.

The scan tool is a client that connects to the Avast scan service, it can not work separately, without a running scan service.

#### OPTIONS

- -h Print short usage info and exit.
- -v Print program version and exit.
- -V Print the virus definitions (VPS) version and exit. The VPS version is retrieved from the scan service.
- -U Check URLs. Checks whether an URL is malicius. Note: the URL is checked against a blacklist, no network request to the given URL is done.

# -s SOCKET

Use SOCKET to connect to the scan service. The default scan socket path is "/var/run/avast/scan.sock" on Linux and "/Library/Application Support/Avast/run/scan.sock" on OS X.

# -e PATH

Exclude PATH from the scan. Use this option multiple times when more than one exclude path is required.

- -a Print all scanned files/URLs, not just infected.
- -b Report decompression bombs as infections. When

set, files suspected of being decompression bombs are reported as infected, not as errors.

- -f Scan full files. When set, the entire file contents are scanned, not just the relevant file parts.
- -i Print verbose infection info. When set, verbose info about all infections found in the scanned file is printed.
- -p Print archive content. When set, the files in an archive are listed separately, with the scan status for each shown.
- -u Report potentially unwanted programs (PUP). When set, PUP files are reported as infected.

#### OUTPUT FORMAT

Every detected malicious file is reported on a separate line in the format:

# PATH INFECTION

where PATH and INFECTION are separated by a TAB character. If all files are printed using the -a option, then the clean files have a "[OK]" string as the infection name and files that could not be scanned (insufficient permissions, corrupted archives, ...) have an "[ERROR]" string as the infection name. Files, that were excluded from the scan using the -e option have a "[EXCLUDED]" string as the infection name.

If the -p option is set, PATH contains the archive path delimited by a "|>" delimiter in case of an archive.

# ACCESS RIGHTS

It is the scan service that is accessing the files being scanned, not the scan utility itself, therefore the scan service must have access rights to the scanned files. Connections to the scan service may be restricted to clients with the same UID/GID in the scan service configuration, for details see avast(1).

#### EXIT STATUS

The exit status is 0 if no infected files are found and 1 otherwise. If an error occurred, the exit status is 2. Infected status takes precedence over error status, thus a scan where some file could not be scanned and some infection was found returns 1.

SEE ALSO

avast(1)

# B avast manual page

avast - Avast antivirus scanner

```
SYNOPSIS
```
avast [OPTIONS]

DESCRIPTION

avast is an antivirus scan service for OS X and Linux. Clients (shields, command line scan tool, ...) connect to the service's UNIX socket and perform scan requests and receive scan results.

```
OPTIONS
```
- -h Print short usage info and exit.
- -v Print the program version and exit.
- -d DIR Verify that DIR is a valid data directory and contains a valid VPS. If the exit code is nonzero, than the VPS is missing or invalid. The check may generate some data files in the VPS directory if they are missing but can be generated from the corresponding "source" files.
- -c FILE

Set configuration file path to FILE. The default configuration file is /etc/avast/avast.conf.

-n Do not daemonize.

CONFIGURATION

The configuration file format is INI file format, i.e. it consists of KEYWORD = VALUE entries, each on a separate line. Lines beginning with ';' are treated as comments and are ignored. Keys may be grouped into arbitrarily named sections. The section name appears on a line by itself, in square brackets ([ and ]).

The following example is an avast configuration file with explicitly defined default options:

; Avast configuration file

RUN\_DIR = "/var/run/avast" TEMP\_DIR = "/tmp" DATA\_DIR = "/var/lib/avast" SOCKET = "/var/run/avast/scan.sock" LICENSE = "/etc/avast/license.avastlic" SUBMIT = "/var/lib/avast/Setup/submit"

[OPTIONS]

 $CREDENTIALS = 0$ STATISTICS = 1 HEURISTICS = 1 STREAMING\_UPDATES = 1

The configuration file is re-read on HUP signal by the program, but only the entries in the Options section are reloaded, changes to the global parameters are ignored.

# Global parameters

RUN\_DIR

Run directory. The PID file is stored here.

# TEMP\_DIR

Temporary directory. The program temporary files are stored here.

# DATA\_DIR

Data directory. Contains the virus definitions database and various other data files used by avast.

SOCKET Path to the UNIX socket used by the clients to connect to the scan service. The socket is created by avast at service start.

#### LICENSE

Path to the license file.

SUBMIT Path to the submit utility. If enabled (see the Options section), the submit utility creates and sends reports about infected and suspicious files to the avast virus lab.

# Options

CREDENTIALS

If enabled, avast performs a UNIX socket credentials check, whenever a new client is connecting. If the client's effective UID does not match the effective UID of the avast process or the client's effective GID does not match the avast effective GID or any avast supplementary group GID, the connection is refused.

# **STATISTICS**

If enabled, avast creates statistics submits about detected malicious files.

#### HEURISTICS

If enabled, avast creates heuristics submits about suspicious files detected during the scan.

# STREAMING\_UPDATES

If enabled, the scan service establishes a permanent network connection to the avast cloud and retrieves virus definitions updates instantly as they are released. Streaming updates are an addition to the regular virus database updates, they do not replace them (you always get all the streamed updates in the next regular virus definitions database update).

SEE ALSO

scan(1)

# C avast-fss manual page

avast-fss - Avast file server shield

```
SYNOPSIS
```
avast-fss [OPTIONS]

#### DESCRIPTION

avast-fss, a part of Avast antivirus for Linux suite, provides real-time scanning of files written to any of the monitored mountpoints. avast-fss is based on the fanotify access notification system available on Linux kernels 2.6.37+.

```
OPTIONS
```
-h Print short usage info and exit.

-v Print the program version and exit.

-c FILE

Set configuration file path to FILE. The default configuration file is /etc/avast/fss.conf.

-n Do not daemonize.

# CONFIGURATION

The configuration file format is INI file format as described in the avast(1) manual page.

The configuration consists of two parts - the global configuration options and the monitoring configuration. The sample configuration below shows all available global configuration options and their default values followed by some examples of monitoring (and monitoring exclude) entries.

; Avast fileserver shield configuration file

```
RUN_DIR = "/var/run/avast"
SOCKET = "/var/run/avast/scan.sock"
LOG_FILE = "/var/log/avast/fss.log"
CHEST = "/var/lib/avast/chest"
SCANNERS = 4UNLIMITED_QUEUE = 0
```

```
[MONITORS]
SCAN = "/some/mountpoint/to/monitor"
SCAN = "/another/mountpoint/to/monitor"
EXCL = "/path/to/exclude/from/scan"
```

```
Global parameters
    RUN_DIR
```
Run directory. The PID file is stored here.

SOCKET Path to the avast service UNIX socket.

# LOG\_FILE

Path to the virus log file.

CHEST Path to the chest directory. The chest directory is where the detected malicious files are moved. If the chest directory is located on a monitored mountpoint, it is automatically added to the excluded paths on startup.

#### SCANNERS

Number of parallel running scans. Set this option to the number of CPU cores to get the best performance.

# UNLIMITED\_QUEUE

If set to 1, avast-fss disables the limit on the fanotify event queue size. For more info, see FAN\_UNLIMITED\_QUEUE in fanotify\_init(2).

# Monitors

SCAN A mountpoint (path) that shall be monitored by avast-fss. If the given path is not a system mountpoint, it is automatically converted to the corresponding mountpoint.

EXCL A path to be excluded from monitoring.

SEE ALSO

avast(1), fanotify(7)

# D avast-proxy manual page

avast-proxy - Avast network shield

SYNOPSIS

avast-proxy [OPTIONS]

#### DESCRIPTION

avast-proxy, a part of the Avast antivirus for Linux suite, provides real-time network traffic scanning. The network shield is technically a transparent proxy that filters the traffic that goes through it. The system firewall (iptables) is used to redirect the network traffic so it goes through the proxy.

#### Secured connections

The proxy is capable of scanning secured connections (https, imaps, pop3s), if enabled in the configuration.

During the installation, 2 SSL CA certificates are generated. One is called Avast trusted CA and the other one called Avast untrusted CA. The Avast trusted CA certificate must be distributed to the clients that are using the proxy and put there into the system keychain and/or browser SSL certificate storage. Unlike the trusted CA certificate, the Avast untrusted CA certificate MUST NOT be exported to the clients!

On a secured connection, the proxy does the initial SSL handshake with the destination server, checks the server's SSL certificate and sends a "recreated" certificate signed by either the Avast trusted CA or Avast untrusted CA to the client. Verified certificates are resigned with the Avast trusted CA certificate. Certificates where the issuer certificate of a locally looked up certificate could not be found, self signed certificates and expired certificates are resigned with the Avast untrusted CA certificate. Revoked, or not valid at all certificates are not resigned and the connection is dropped.

#### OPTIONS

- -h Print short usage info and exit.
- -v Print the program version and exit.

#### -c FILE

Set configuration file path to FILE. The default configuration file is /etc/avast/proxy.conf.

-n Do not daemonize.

#### CONFIGURATION

The configuration file format is INI file format as described in the avast(1) manual page.

The configuration consists of two parts - the global configuration options and the module (protocol) configurations. Available modules are http, https, pop3, pop3s, imap and imaps. For a sample configuration file, see the EXAMPLE section. For default values, see the supplied proxy.conf configuration file in /etc/avast.

# Global parameters

RUN\_DIR

Run directory. The PID file is stored here.

# TEMP\_DIR

Temporary directory. The program temporary files (including the scan files) are stored here. It is highly recomended to set the temporary directory to /dev/shm or any other RAM based filesystem if available.

# DATA\_DIR

Resources directory. The HTML page templates are stored here.

## CERT\_DIR

A directory of trusted certificates. Equivalent to the -CApath option of OpenSSL verify(8).

#### CERT\_FILE

A file of trusted certificates. The file should contain multiple certificates in PEM format concatenated together. Equivalent to the -CAfile option of OpenSSL verify(8).

CA\_DIR Proxy CA storage directory. The issued resigned certificates are stored here.

# CA\_CERT

Avast trusted CA certificate file.

CA\_KEY Avast trusted CA private key file.

# UCA\_CERT

Avast untrusted CA certificate file.

#### UCA\_KEY

Avast untrusted CA private key file.

CRT\_KEY

Trusted certificates re-signing key.

#### UCRT\_KEY

Untrusted certificates re-signing key.

# EXCEPT\_FILE

Exceptions file. Contains a list of addresses that are not scanned by the corresponding service handler. The exceptions file is a simple text file with one entry per line in the format: HOSTNAME SERVICE. Fields of the entry are separated by any number of blanks and/or tab characters. Text from a "#" character until the end of the line is a comment, and is ignored. For details about HOST-NAME and SERVICE notation see getaddrinfo(3).

Note, that the proxy works on the IP level so although HOSTNAME can be given as a domain name, the proxy always converts domains into IP addresses at startup then checks for exceptions. This is why using exceptions on hosts with dynamic DNS does not work.

SOCKET Path to the avast service UNIX socket.

#### LOGFILE

Path to the virus log file.

#### **SCANNERS**

Maximal number of parallel running scans.

# HANDLERS

Maximal number of simultaneous connections.

## ADDRESS

IPv4 listen address. The default IPv4 listen address is 0.0.0.0.

#### ADDRESS6

IPv6 listen address. The default IPv6 listen address is ::0.

OCSP Enable/disable OCSP. If enabled the proxy checks the revocation status of the peer certificate using OCSP on SSL connections. If the server supports OCSP stappling, the OCSP response in the TLS extension is used for verification instead of performing a HTTP request to the OCSP server.

> If set to 1, OCSP errors are ignored (soft-fail). If set to 2, connections with OCSP errors are resigned with the untrusted CA certificate.

# Modules

ENABLED Enable/disable the module. All available modules are enabled by default. IPV6 Enable/disable IPv6. Note: IPv6 support requires linux kernel  $>= 3.8$  and iptables  $>= 1.4.17$ . IPv6 support is disabled by default. PORT Module listen port. The default value is the service port (e.g. 80 for HTTP) plus 12000, i.e. 12080 for the http module. LIMIT Do not scan files > LIMIT bytes, 0 = no limit. EXAMPLE The sample configuration below shows a typical gateway setup configuration that filters HTTP/HTTPS traffic on both IPv4 and IPv6. ; Avast network shield configuration file HANDLERS = 1024 SCANNERS = 32  $TEMP_DIR = /dev/shm$ [http]  $IPV6 = 1$ LIMIT = 67108864 [https] IPV6 = 1 LIMIT = 67108864 [pop3]  $ENABLED = 0$ [pop3s]  $ENABLED = 0$ [imap]  $ENABLED = 0$ [imaps]  $ENABLED = 0$ The appropriate firewall setup for a system with eth0 as the internal zone (the network where we want to check the traffic): iptables -t nat -A PREROUTING -i eth0 -p tcp --dport 80 \ -j REDIRECT --to-ports 12080 iptables -t nat -A PREROUTING -i eth0 -p tcp --dport 443 \ -j REDIRECT --to-ports 12443 ip6tables -t nat -A PREROUTING -i eth0 -p tcp --dport 80 \

```
-j REDIRECT --to-ports 12080
      ip6tables -t nat -A PREROUTING -i eth0 -p tcp --dport 443 \
      -j REDIRECT --to-ports 12443
SEE ALSO
      avast(1), iptables(8), getaddrinfo(3), verify(1)
```
# E Avast public encryption key

-----BEGIN PGP PUBLIC KEY BLOCK-----Version: GnuPG v1.4.12 (GNU/Linux)

mQENBFMoeIMBCACnCOmAfky/Mla7p2VpDrPtCWdjsMQm+Frf9fVRcgNvZYzexrGv Qun7tDgCELyAYmElYg/45YeqRT+l5fxpVwG0Unz7jYnHWxt16ojZL2eKI85QDkox 2UUdEkYq8ruECirpg+IUenrO0UQpZKqgx+IYgYQfWrh0cbrKziO0/GCEGpwnI0Iu lh283mD/AvxY3DyvBjNFk1en1zFFJV5Df4ppZF1vWkIVbv23VDXyooLYNSXk1yJ/ zXLF50p3ex4tdlkGV6ce64iShlO2yfp/36vCyBVsCL8Y4dEeSQZu+4bPkVmyUV75 Qmtlb0EDOqdC8MEImGd/s2uoJP1HFl1SUKKvABEBAAG0OkF2YXN0IFNvZnR3YXJl IHMuci5vLiAoUmVsZWFzZSBFbmdpbmVlcmluZykgPHJlQGF2YXN0LmNvbT6JATgE EwECACIFAlMoeIMCGwMGCwkIBwMCBhUIAgkKCwQWAgMBAh4BAheAAAoJEJHuE/BX Ty17OhAIAKA/vGSTWvT1Bm049fwNudWXxBc3l97meqa0DVTv2TzCOiK3W5w/CKUQ RaTXYHpak6lbRMeRu8kShvlKBJ15CsoKUSz0zTgrwxmDhiYBcsafh0R81+51jElI YxAZfBkKZtI4RJxXFpbOVVe9AeOnMgTdFreNK/E0tjZQStNUKl1W7kDPV3W3eVbY JAdUbBHBvqvkBHZ90B0kgeOofHZ2z1GQCCc1ClxSw2n0WDFlQ96cfSL8YeHb1bbF P+hMW1V1L6lgN7VdpfhsOdGhzPb9VCU4K/pGzSSNeg1ksVCH2bm+7Y8AoX2BSVDT 5UbYbrt9AdDES9nuKSmFrqgbtdxZJO65AQ0EUyh4gwEIANI4a5lOnaA/mRySIIIm JMovZJzH5muO0ao7D3SiWtyT7DSPo6LzO3eLnC0AjZ+dT14kVKiekRNMD/3cSPNP 2ulbeTe00RbmaCz30w+vWWdt2IWKGB8whvkUh/4dzbY49FHek0+WkaLJRD1UIUE5 13ICmU6m7xeMv64tN3cWwuEYjQoJLRQezR1u0GU+0MSDv3J813WwZbxU5XYX71hO 2G/CD9utu4eUl0MpPBv5x9e1sPjUET6e0xS7RmRzk4mxBAiUtIT2RcOELghPj1q7 oNBuaUkeHhx5aebokJKxzekto8fpjRo7OGlVe/QlZxL1UD+QxyVPfVNpVyOUHvYI qzsAEQEAAYkBHwQYAQIACQUCUyh4gwIbDAAKCRCR7hPwV08te0RCB/9vF538ooRD bgRBBN5mviKxuxFnrEQYsPpZvmEsHvS6RSQfPvmVF3z4HUoKHWFsqRbhaJCRVWbm fl8X8DOezAVR734MYaicj+NzVdKAKWu+a5TJ5XxVG2mSY+a0PK3FkF4cSH2fgmxq q/NiYFVY2SZpwEOg+zkYF8m1+DoxSpeJ7wapPcFhgIt5YS6Bego6AM1Ork2yTXY7 95ZMFyFjT9XJJUo9BG4NMnzVxsgMhJ6g1zGKtsoVrPgxmyJ5KHA+Hr5BvkESuXQw mQp5EeiKUqxAWe7wbk59oSKUNYAJen/X3jCCYaXqN1vEX5E6kcZO2O6e2II32ecP r4XP+TMQpz3L

=nuBs

-----END PGP PUBLIC KEY BLOCK-----